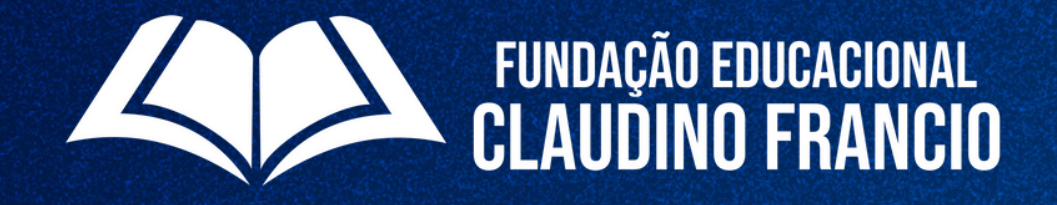

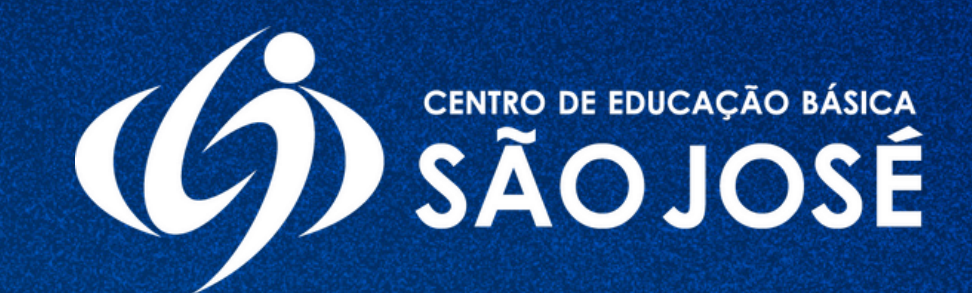

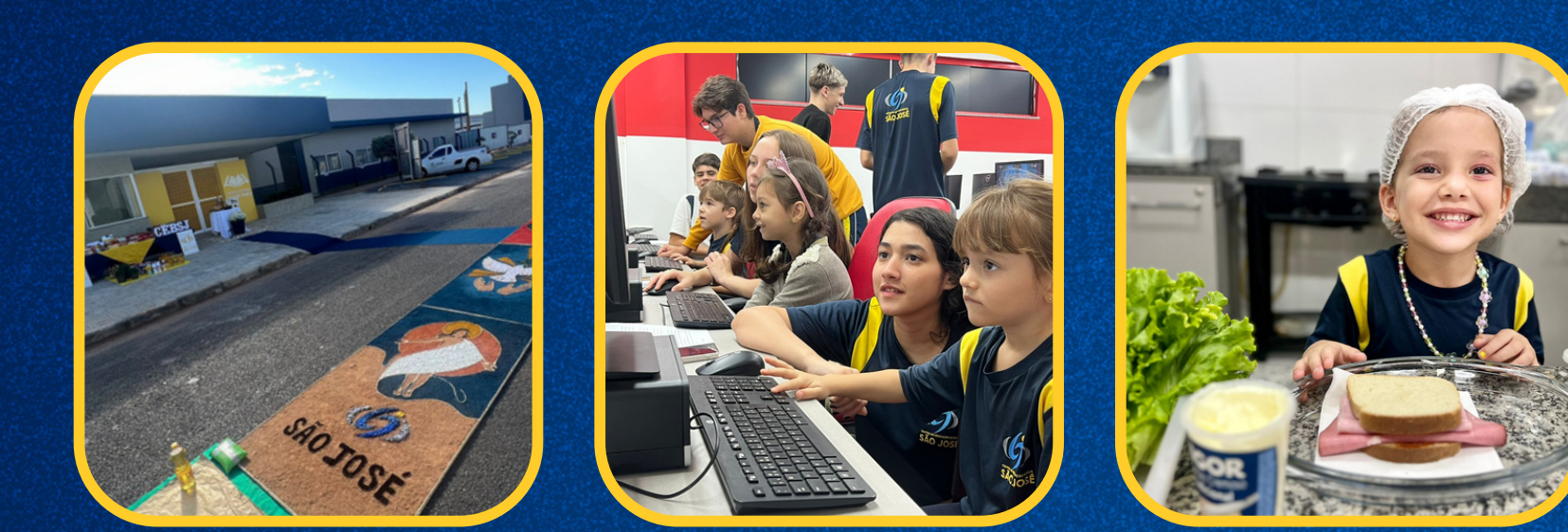

# COMO ACESSAR A ÁREA FINANCEIRA DO(A) SEU(A) FILHO(A), EM 5 PASSOS:

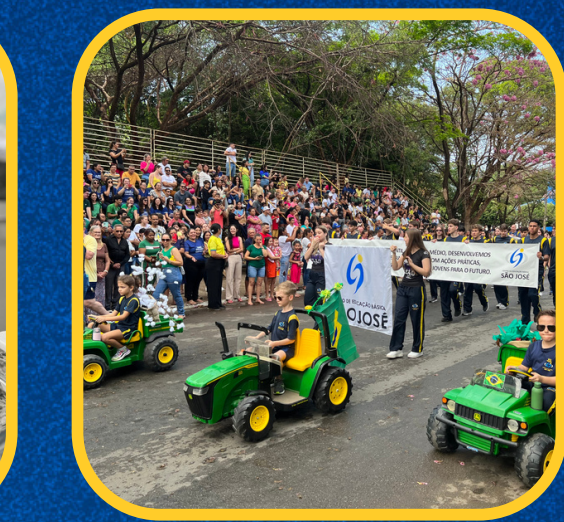

# 10 PASSO. ACESSE O SITE DO COLÉGIO: WWW.CEBSJ.COM.BR

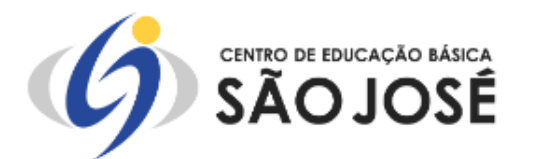

 $\mathbf{C}$ 

 $\leftarrow$   $\rightarrow$ 

 $\frac{2}{5}$  cebsj.com.br

A Escola • | Ensino • | Educacional • | Projetos • | Bolsas • | Aluno • | Notícias • | Contato

## CONEXÕES E VIVÊNCIAS: FORMAS DE FAZER EDUCAÇÃO

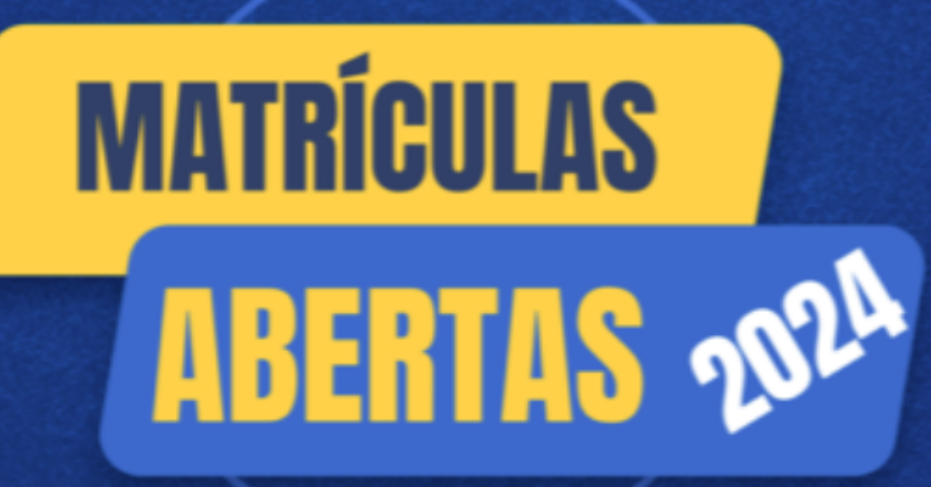

### Faça sua matrícula

Somos uma escola exigente, de ensino forte, com foco e disciplina

### Área do Aluno Acesse seu boletim em nosso ambiente

virtual.

### Área do professor

Sistema interno para professores.

 $\overline{-}/\!\!\sqrt{2}$  Webmail

### Calendário escolar

Acompanhe nosso calendário escolar e fique por dentro das principais datas do ano.

# 20 PASSO. CLIQUE EM: AREA DO ALUNO

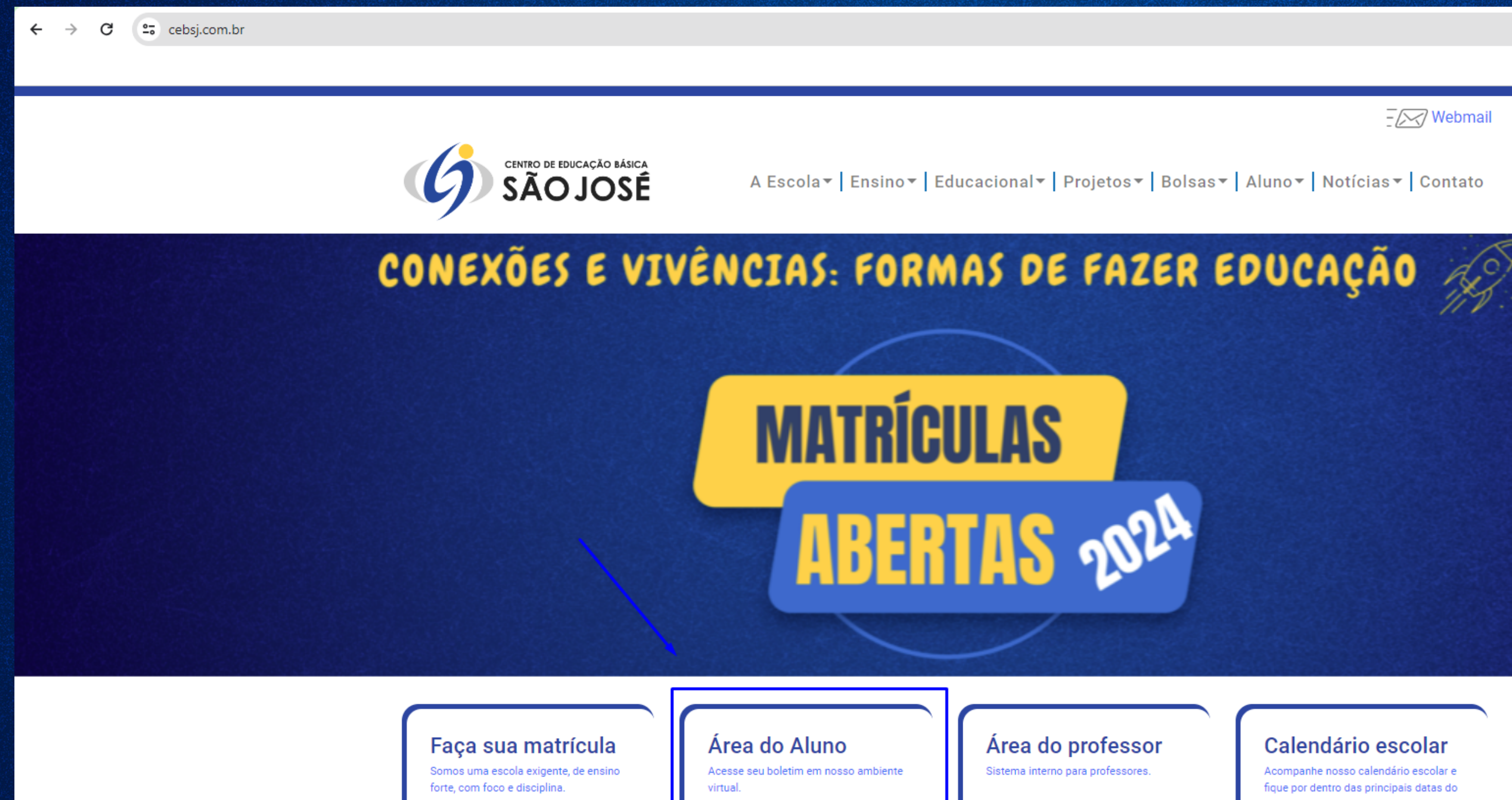

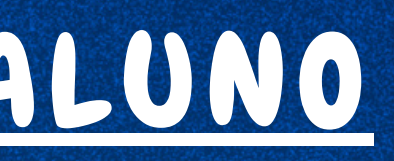

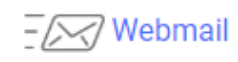

### Calendário escolar

Acompanhe nosso calendário escolar e fique por dentro das principais datas do ano.

## 3º PASSO: DIGITE NO CAMPO USUÁRIO SEU LOGIN E NO CAMPO SENHA SUA SENHA LIBERADA PELA SECRETARIA DA ESCOLA E CLIQUE NO BOTÃO ENTRAR. OBS: ENTRAR EM CONTATO COM A SECRETARIA PELO TELEFONE: (66) 99689-3401 E SOLICITAR SEU LOGIN E SENHA.

**25** portal.sophia.com.br/SophiA 73/Acesso.aspx?escola=7748

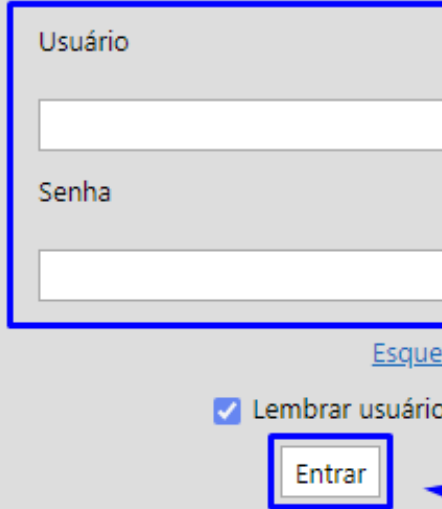

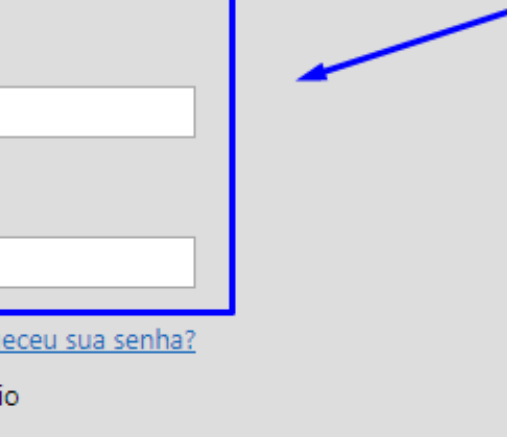

## 4º PASSO: CLIQUE NA ABA: FINANCEIRO. APÓS CLICAR NA GUIA FINANCEIRO, SERÁ LISTADO ABAIXO OS TÍTULOS. ACESSE O BOLETO DESEJADO PARA A DEVIDA IMPRESSÃO.

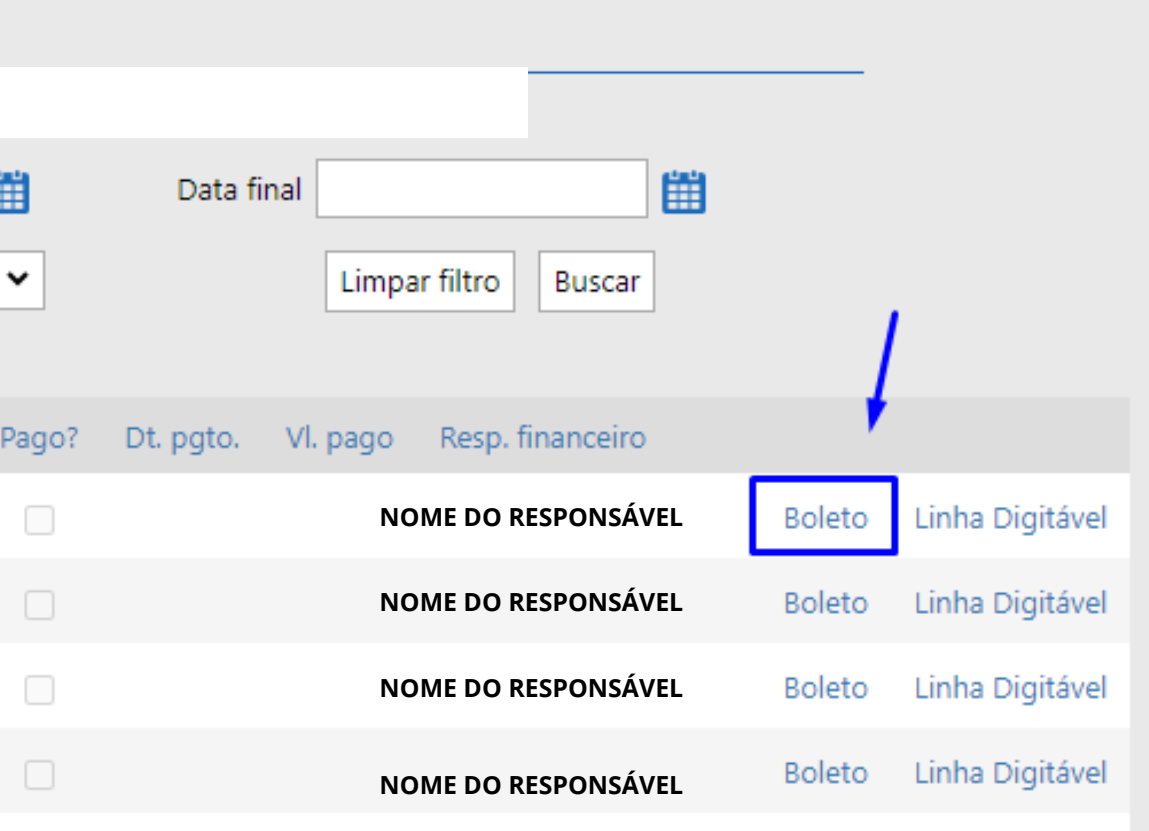

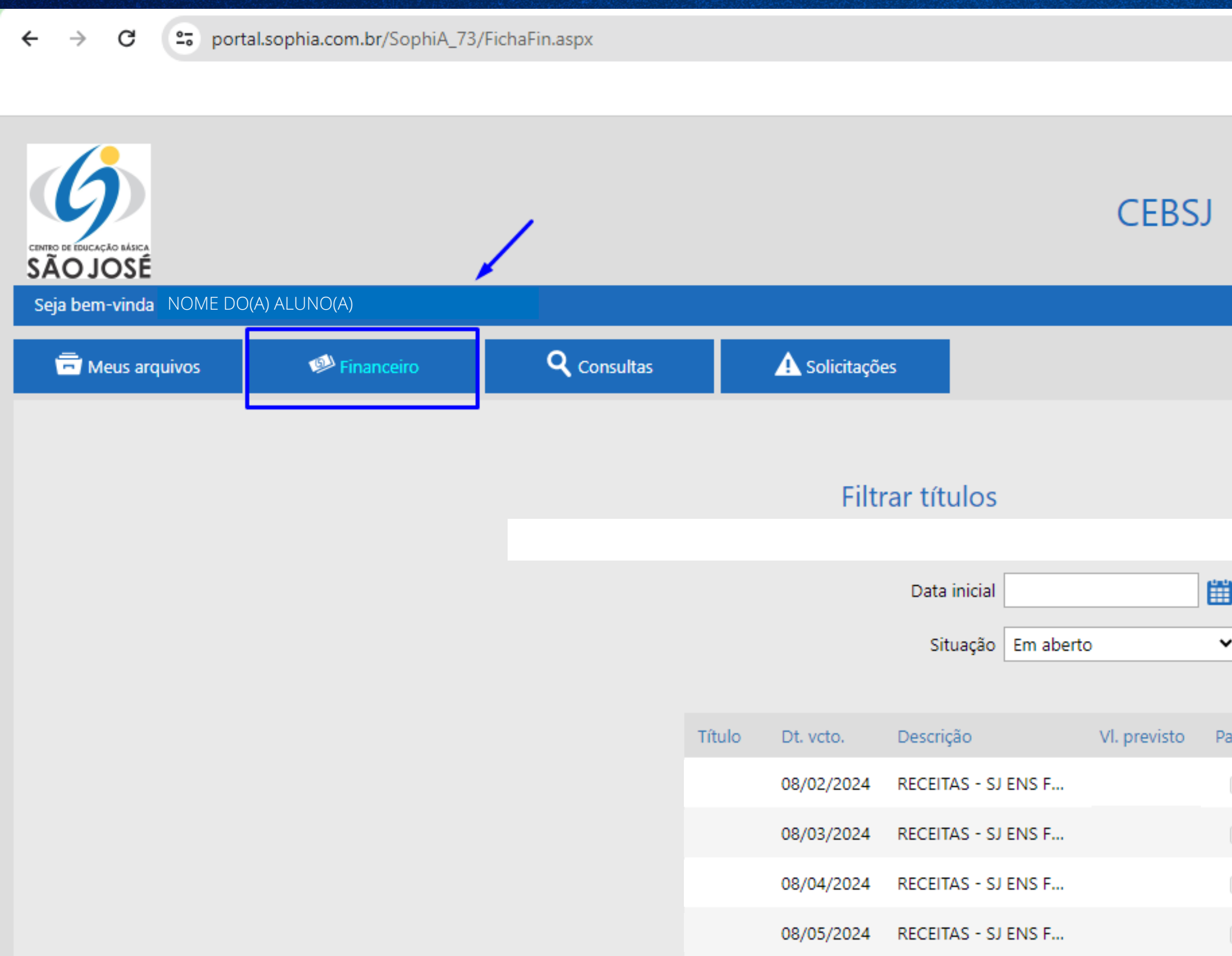

## 50 PASSO. NESTA TELA CLIQUE NO ÍCONE DA IMPRESSORA PARA IMPRIMIR SEU BOLETO.

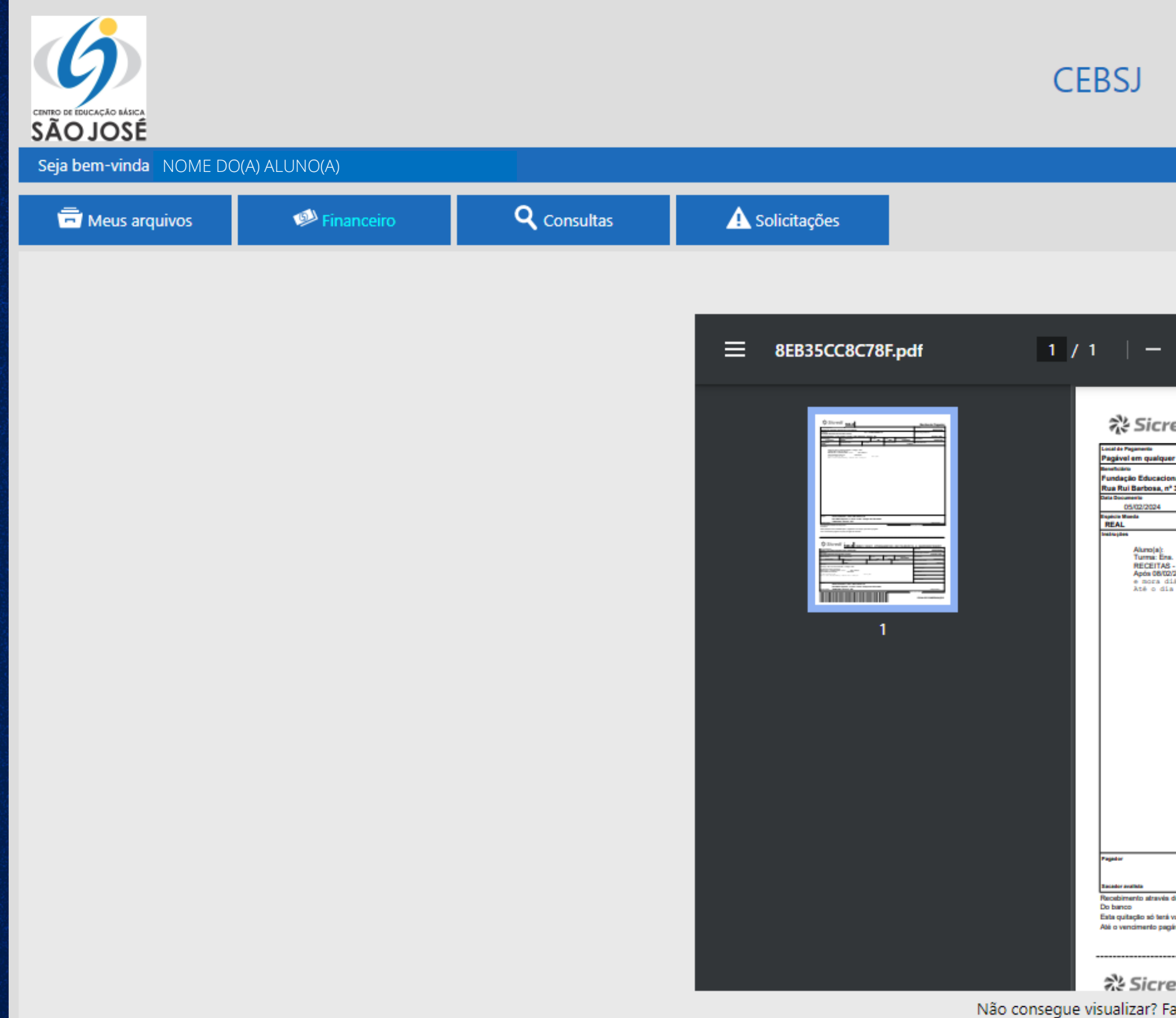

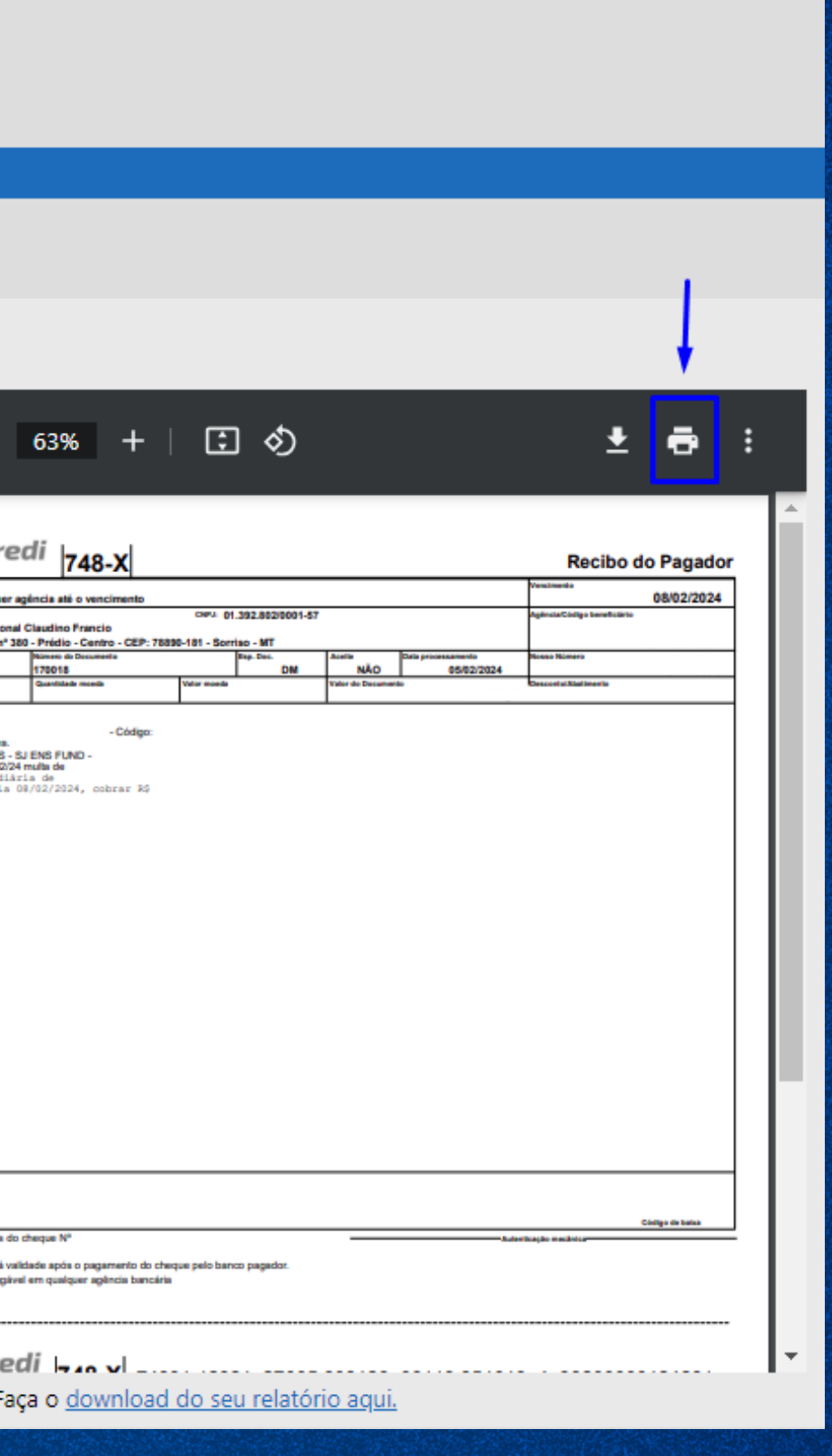

# EM CASO DE DÚVIDAS:

## ENTRAR EM CONTATO COM O SETOR FINANCEIRO, PELO TELEFONE ABAIXO:

(66) 99215-7138

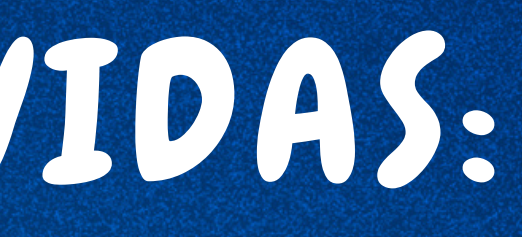

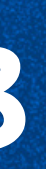